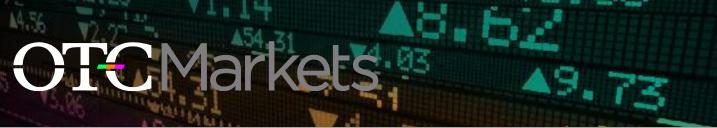

## BEST PRACTICE: Make your financial data accessible to financial data vendors. Save as ".PDF"

## OTEIQ

OTCIQ offers access to a host of premier services for OTC traded companies to communicate with investors, manage company information, gain insight into the trading of their stock, and better understand their state-by-state Blue Sky compliance requirements. Convenient and user-friendly, OTCIQ is designed to help build a better marketplace for you and your investors. See below for one of our best practice tips.

## How to Save a PDF

As part of our service to our OTCIQ subscribers, we facilitate easy access of a company's financial information to financial data providers. Your financial data must be uploaded to OTCIQ correctly in order for it to be disseminated accurately. Do not create a "PDF" by scanning your financial statement. Follow these easy steps to ensure your financial data is displayed correctly on <u>www.otcmarkets.com</u>, as well as on our financial data feeds.

- 1. From your original financial statement (typically in "Excel" or "Word"), go to "File"
- 2. Click "Save As"
- 3. When the "Save As" Window pops up, scroll down and click "Save as type" (see below)
- 4. Find option "PDF"
- 5. Save as "PDF"
- 6. Upload to <u>www.OTCIQ.com</u>

Click here to see "save type" options

| File name:    | How to Save a PDF                                                                                                    |            |
|---------------|----------------------------------------------------------------------------------------------------|------------|
| Save as type: | PowerPoint Presentation                                                                                                    | <b>X</b> . |
| Authors:      | PowerPoint Presentation<br>PowerPoint Macro-Enabled Presentation                                                                                                    |            |
| Tags:         | PowerPoint 97-2003 Presentation                                                                                                    |            |
| Title:        |                                                                                                    |            |
| Subject:      | XPS Document                                                                                                    |            |
| Hide Folders  | PowerPoint Template PowerPoint Macro-Enabled Template PowerPoint Macro-Enabled Template PowerPoint Macro-Enabled Show PowerPoint Macro-Enabled Show PowerPoint Macro-Enabled Show PowerPoint 97-2003 Show PowerPoint 4dd-In PowerPoint 97-2003 Add-In PowerPoint XML Presentation Windows Media Video GIF Graphics Interchange Format |            |

## **USEFUL TIPS:**

- Do not create a "PDF" by scanning your document. It will not upload correctly and will not be accessible to financial data providers
- Do not encrypt your "PDF" with a password

To learn more about the services offered on OTCIQ, visit <u>www.OTCIQ.com</u> or contact Issuer Services at <u>issuers@otcmarkets.com</u> or (212) 896-4420